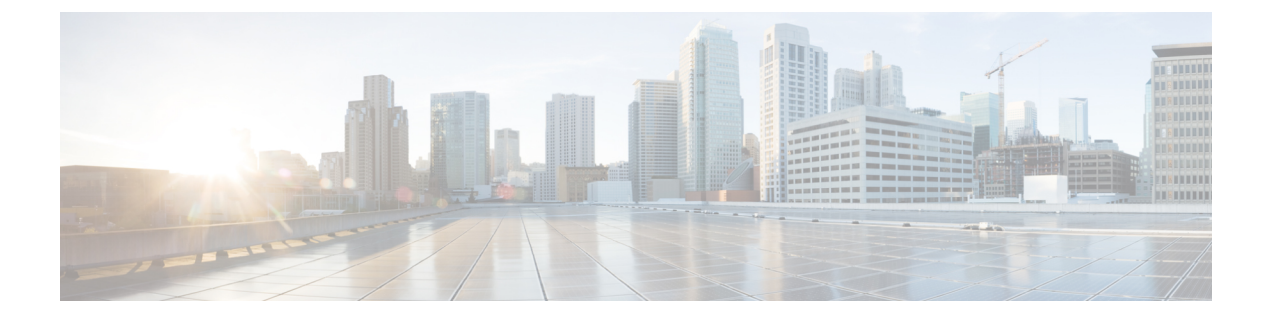

# デバイス モビリティ

- デバイス [モビリティの概要](#page-0-0) (1 ページ)
- デバイス [モビリティの前提条件](#page-5-0) (6 ページ)
- デバイス [モビリティの設定タスク](#page-6-0) フロー (7 ページ)
- デバイス [モビリティの連携動作](#page-10-0) (11 ページ)
- デバイス [モビリティの制約事項](#page-12-0) (13 ページ)

## <span id="page-0-0"></span>デバイス モビリティの概要

デバイス モビリティにより、モバイル ユーザはサイト間をローミングし、ローカル サイトの サイト固有の設定を受け入れることができます。この機能が設定されている場合、CiscoUnified Communications Manager はローミング デバイスの IP アドレスとデバイス モビリティ設定の IP サブネットを照合し、デバイスの物理的な位置を判別します。これにより、適切なデバイス プールを割り当てることができます。この動的に割り当てられたデバイスプールからの設定に よって、そのデバイスの [電話の設定(Phone Configuration)] の設定がオーバーライドされ、 新しい電話のロケーションに対して音声品質とリソースの割り当てが適切なものになります。

ローミング モバイル デバイスの場合、この機能によりネットワーク リソースの使用効率が向 上します。

- モバイル ユーザが別の場所に移動する際には、コール アドミッション制御 (CAC) によ り、移動先のロケーションにとって適切な帯域幅割り当てでビデオ品質と音声品質を確保 できます。
- モバイル ユーザが PSTN コールを発信すると、電話はローカル ゲートウェイにルーティ ングされます。それ以外の場合、PSTN コールは最初に IP WAN 接続経由でホーム サイト にルーティングされ、その後ホーム サイトの PSTN ゲートウェイにルーティングされま す。
- モバイル ユーザがホーム ロケーションにコールする場合、Cisco Unified Communications Manager は、リージョンに適切なコーデックを割り当てることができます。

#### サイト固有の設定

ローミング デバイスの場合、Cisco Unified Communications Manager は、動的に割り当てられた デバイス プールからの値で、デバイス設定の次のデバイス プール パラメータをオーバーライ ドします。

- Date/Time Group
- Region
- Location
- Network Locale
- SRST Reference
- Connection Monitor Duration
- Physical Location
- Device Mobility Group
- Media Resource Group List

ネットワークが米国外のロケーションにまたがる場合、デバイス モビリティ グループを設定 すると、電話ユーザのローミング先に関係なく、設定済みのダイヤルプランをユーザが使用で きるようになります。デバイスが移動中であっても、同じデバイス モビリティ グループに保 持されている場合は、Cisco Unified Communications Manager は次のデバイス プール パラメータ も上書きします。

- [AARグループ(AAR Group)]
- [AARコーリングサーチスペース(AAR Calling Search Space)]
- [デバイスコーリングサーチスペース(Device Calling Search Space)]

電話機がホーム ロケーションに戻ると、ローミング デバイス プールの関連付けが解除され、 ホームロケーションから設定がダウンロードされ、デバイスがリセットされます。デバイスは ホーム ロケーションの設定を使用して登録されます。

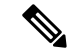

Cisco Unified Communications Manager は、必ず、電話レコード内の Communications Manager Group設定を使用します。デバイスは、ローミング中でも、必ず、そのホームロケーションの Cisco Unified Communications Manager サーバに登録されます。電話のローミング中には、帯域 幅割り当て、メディア リソース割り当て、地域の設定、AAR グループなどのネットワーク ロ ケーション設定だけが変更されます。 (注)

#### 設定

この機能は、システム レベルとデバイス レベルの両方で有効にする必要があります。システ ム レベルでは、この機能は次のコンポーネントを使用します。

- 物理ロケーション:デバイス プールの物理ロケーション。適切なデバイス プールを割り 当てる目的で、登録中にデバイス登録ロケーションが [デバイスモビリティ情報(Device Mobility Info)] のサブネットと照合されます。
- デバイス プール:メディア リソース、地域、および SRST 参照などのロケーション固有 のデバイス設定。ローミングデバイスの場合、デバイスの物理ロケーションに一致するデ バイス プールが割り当てられます。
- デバイスモビリティグループ:ダイヤリングパターンが類似しているサイトの論理グルー プ。たとえば、世界規模のネットワークを所有する企業は、個々の国を表すグループを設 定できます。デバイス モビリティ グループ設定は、デバイスが同じ地理的エンティティ 内を移動するかどうかを決定します。その主な目的は、ユーザが自分のダイヤルプランを 維持できるようにすることです。
- デバイス モビリティ情報:この情報には、システムで提供されるローミング デバイスの サブネットと、このいずれかのサブネットに登録されるローミングデバイスに割り当て可 能なデバイス プールが含まれます。

デバイスでこの機能を使用できるようにするには、デバイスレベルでこの機能をオンにする必 要があります。

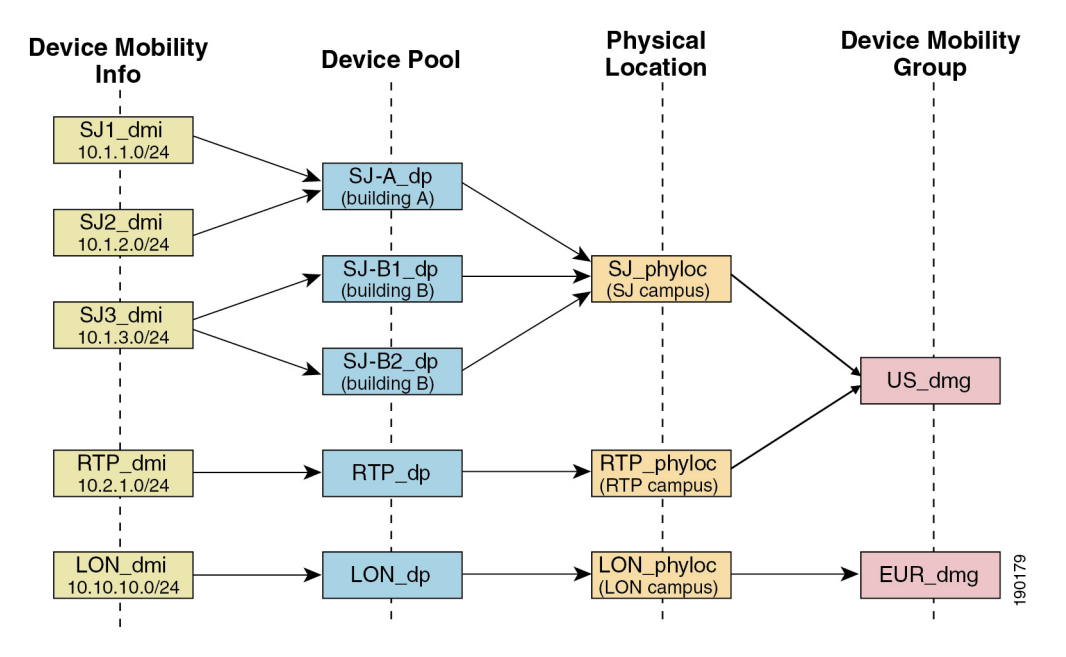

図 **<sup>1</sup> :** デバイス モビリティ関連の設定

### デバイス プールの割り当て

この項では、デバイス モビリティが有効な際に、Unified Communications Manager がどうデバ イス プールを割り当てるかについて説明します。デバイスがローミングするかどうかに応じ て、デバイスにはローカル サイトのデバイス プールが割り当てられるか、またはホーム サイ トのデバイス プールが使用されます。

初期化の後に、デバイス モビリティ機能は次のプロセスに従って動作します。

- **1.** モバイルとしてプロビジョニングされている IP フォンの電話デバイス レコードが作成さ れ、電話がデバイスプールに割り当てられます。電話機がUnifiedCommunications Manager に登録され、登録プロセスの一環として IP アドレスが割り当てられます。
- **2.** Unified Communications Manager は、デバイスの IP アドレスを、[デバイスモビリティ情報 の設定 (Device Mobility Info Configuration) 1ウィンドウでデバイス モビリティ用に設定さ れたサブネットと比較します。最適な組み合わせでは、IPサブネットマスクでの最大ビッ ト数を使用します(最長一致ルール)。たとえば、IP アドレス 9.9.8.2 は、サブネット 9.9.0.0/16 ではなくサブネット 9.9.8.0/24 と一致します。
- **3.** 電話機レコードのデバイス プールが、一致するサブネットのデバイス プールと一致する 場合、電話はホームロケーション内にあると見なされ、ホームデバイスプールのパラメー タを保持します。
- **4.** 電話機レコードのデバイス プールが、一致するサブネットのデバイス プールと一致しな い場合、電話はローミングであると見なされます。次の表に、デバイスモビリティとシス テム応答の考えられるシナリオについて説明します。

表 **<sup>1</sup> :** デバイス モビリティのシナリオ

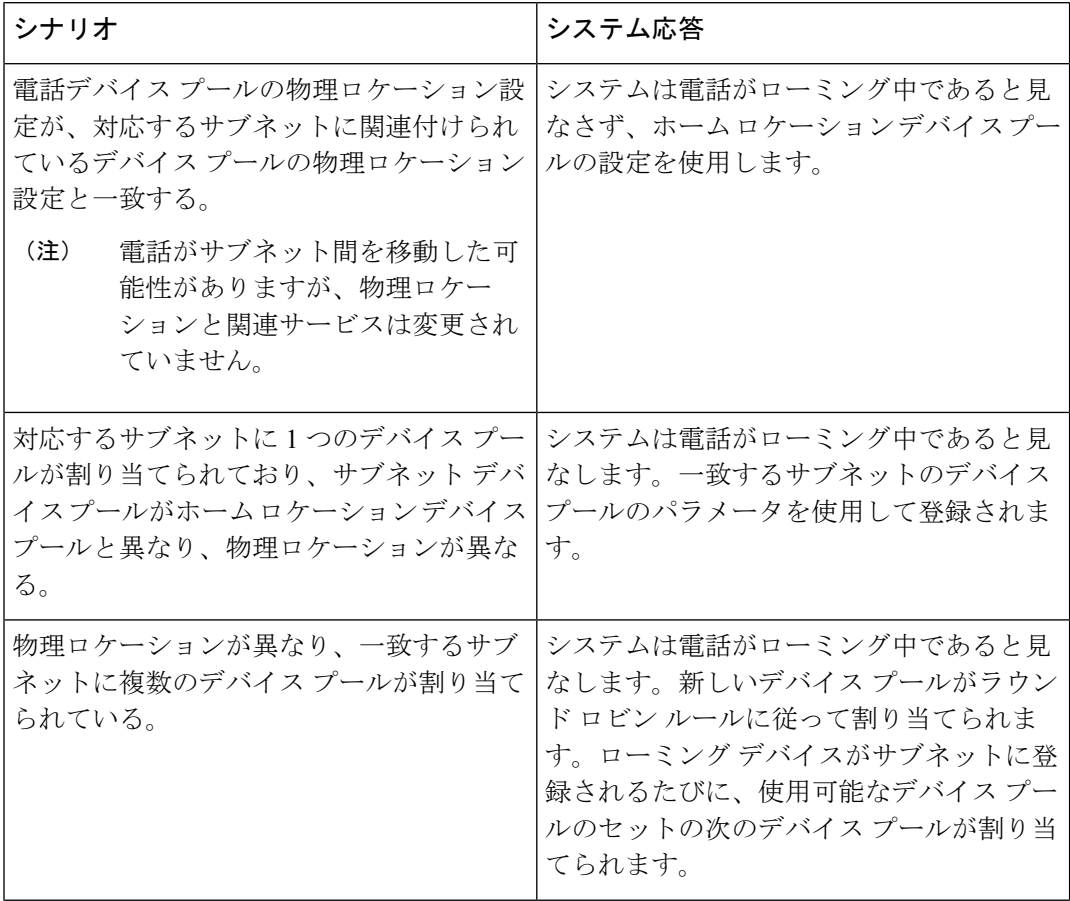

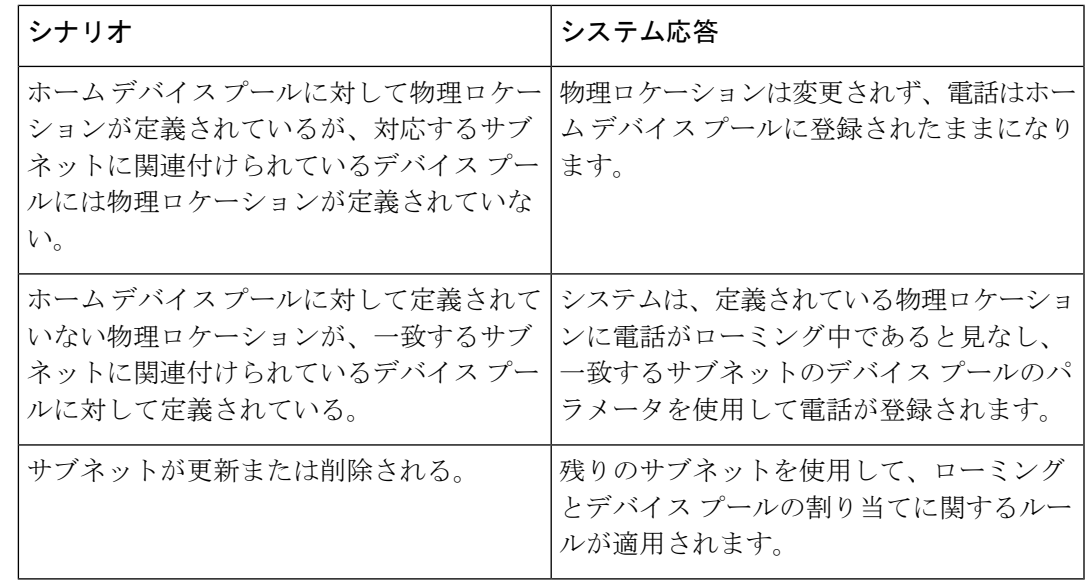

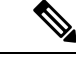

(注)

デバイスの IP アドレスと一致するデバイス モビリティ情報エントリがない場合、デバイスは ホーム ロケーションのデバイス プール設定を使用します。

### デバイス モビリティ グループの動作の概要

デバイス モビリティ グループを使用して、デバイスが地理的実体内の別のロケーションに移 動する時点を把握できます。これにより、ユーザは各自のダイヤルプランを使用できます。た とえば、米国と英国にそれぞれ個別のデバイス モビリティ グループを設定できます。電話機 が異なるモビリティ グループに移動した場合(たとえば、米国から英国へ)、Unified CommunicationsManagerは、ローミングロケーションではなく電話レコードにあるコーリング サーチ スペース、AAR グループ、および AAR CSS を使用します。

デバイスが同じモビリティグループ内の別のロケーションに移動する場合(米国内のRichardson から米国内のBoulderへ移動する場合など)、CSS情報はローミングデバイスプール設定から 取得されます。この方法では、ユーザが PSTN 接続先をダイヤルすると、ユーザはローカル ゲートウェイにアクセスすることになります。

次の表は、さまざまなシナリオでシステムにより使用されるデバイス プール パラメータにつ いて説明します。

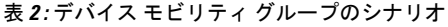

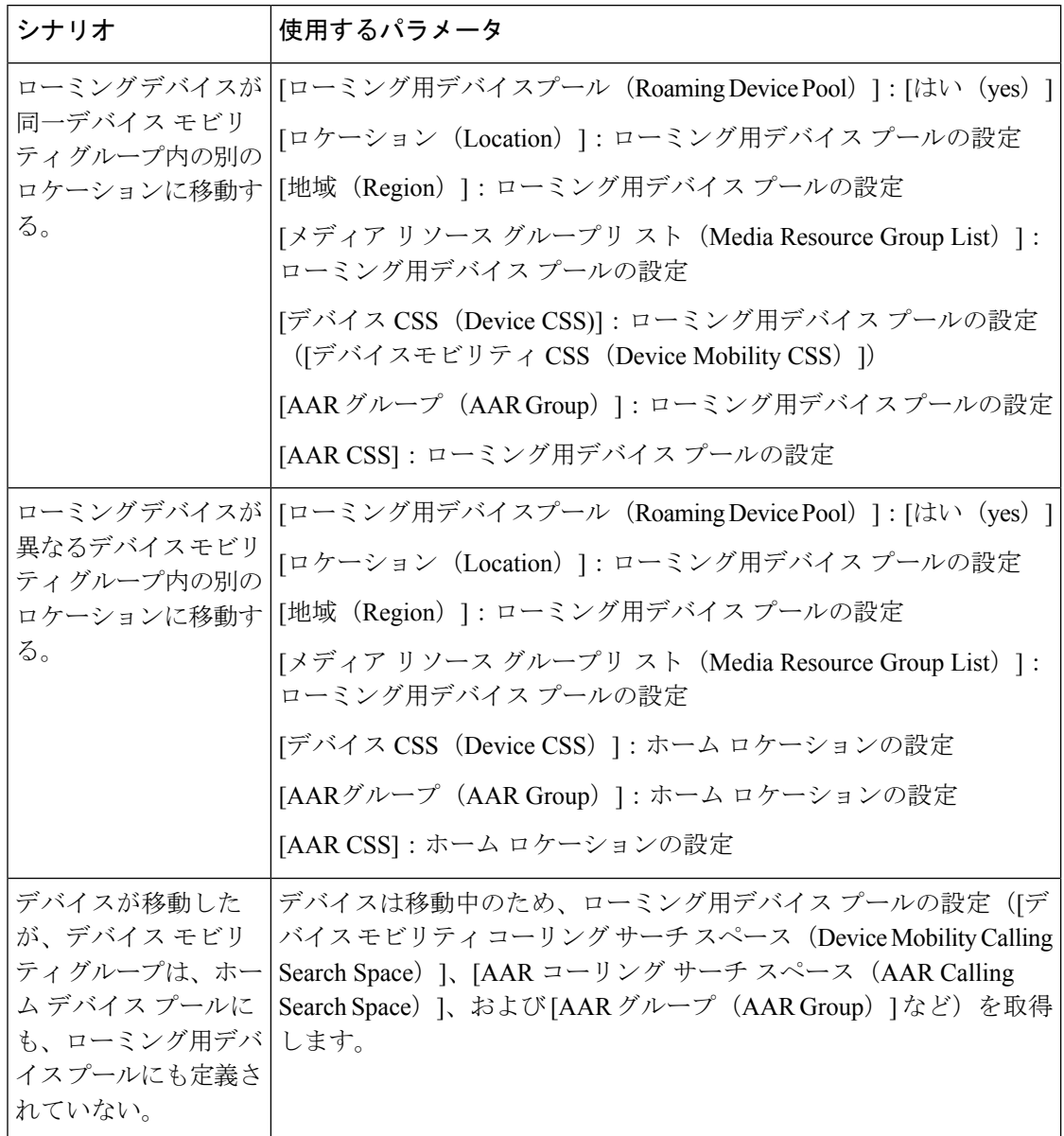

# <span id="page-5-0"></span>デバイス モビリティの前提条件

- デバイスモビリティを使用するために、電話機にはダイナミックIPアドレスが必要です。 スタティック IP アドレスが設定されている電話がローミングする場合、Unified Communications Manager はそのホーム ロケーションの設定を使用します。
- デバイス モビリティ機能を使用するには、サイト固有の設定を使用してデバイス プール を設定する必要があります。この章では、デバイス モビリティに関連するデバイス プー ル設定のみを説明します。デバイス プールの設定の詳細については、Cisco [Unified](https://www.cisco.com/c/en/us/support/unified-communications/unified-communications-manager-callmanager/products-installation-and-configuration-guides-list.html)

Communications Manager [システム設定ガイド](https://www.cisco.com/c/en/us/support/unified-communications/unified-communications-manager-callmanager/products-installation-and-configuration-guides-list.html) の「デバイス プールの設定」の章を参照し てください。

- Cisco Database Layer Monitor サービスを、Cisco CallManager サービスと同じノードで実行 しておく必要があります
- Cisco TFTP サービスを、クラスタの少なくとも 1 つのノードで実行しておく必要がありま す
- Cisco Unified Communications Manager ロケール インストーラ(英語以外の電話ロケールま たは国独自のトーンを使用する場合)。
- SCCP または SIP のいずれかを実行している電話。

## <span id="page-6-0"></span>デバイス モビリティの設定タスク フロー

デバイス モビリティを設定するには、次のタスクをすべて行います。

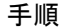

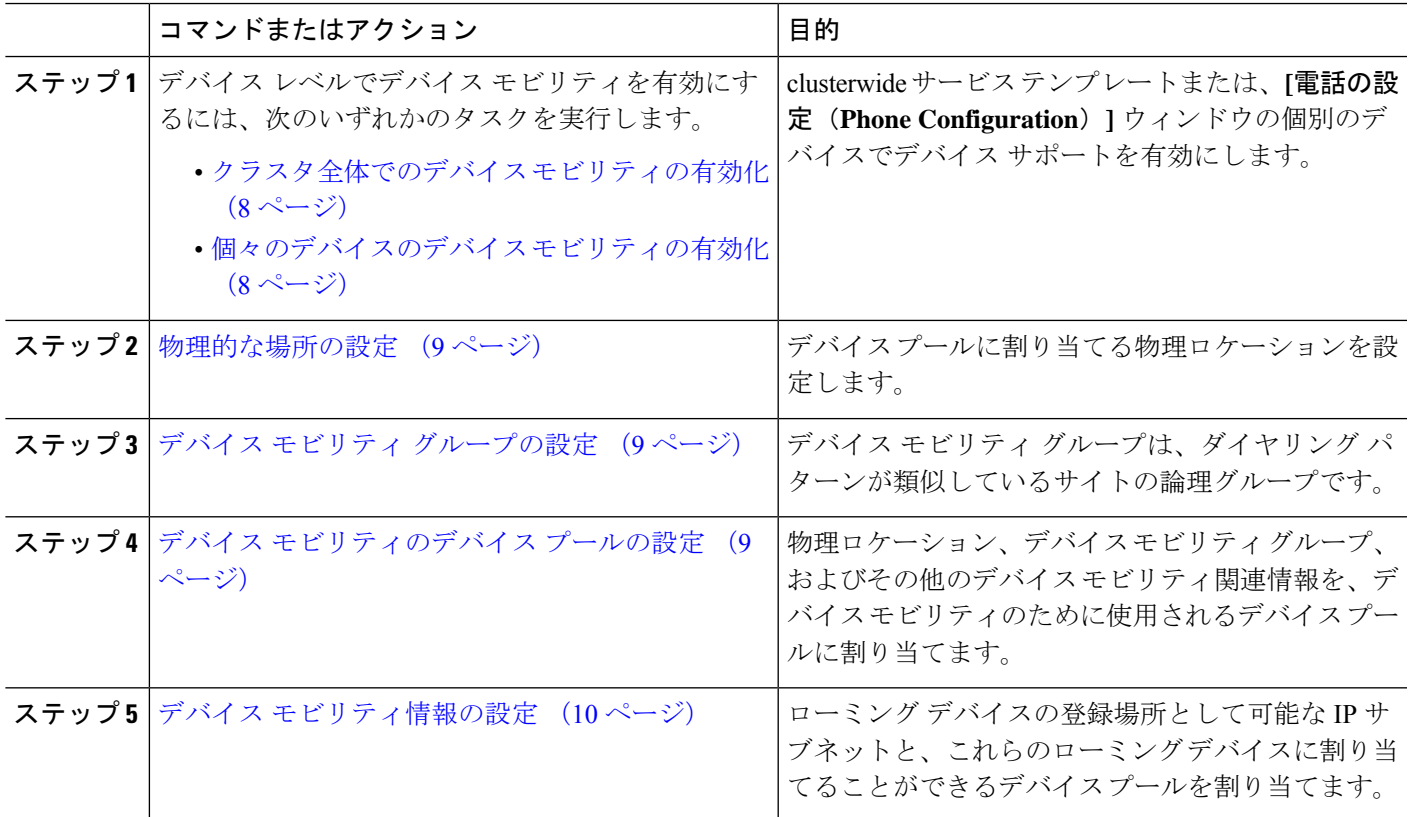

### <span id="page-7-0"></span>クラスタ全体でのデバイス モビリティの有効化

次の手順を使用して、電話機の[電話機の設定(Phone Configuration)] で設定が上書きされて いる場合を除き、クラスタ全体のすべての電話でデフォルトのデバイスモビリティ設定をオン に設定するサービス パラメータを設定します。

- ステップ **1** [Cisco UnifiedCM管理(Cisco UnifiedCM Administration)]から、以下を選択します。**[**システム(**System**)**]** > **[**サービス パラメータ(**Service Parameters**)**]**。
- ステップ2 [サーバ (Server) ] ドロップダウン リストで、Cisco CallManager サービスを実行しているノードを選択し ます。
- ステップ3 [サービス(Service)]ドロップダウンリストから、[Cisco CallManagerサービス(Cisco CallManager Service)] を選択します。
- ステップ4 [クラスタ全体のパラメータ(デバイス 電話機) (Clusterwide Parameters (Device Phone))] で [デバイス モビリティモード(Device Mobility Mode)] サービス パラメータを [オン(On)] に設定します。
- ステップ **5 [**保存(**Save**)**]** をクリックします。

すでに登録済みのデバイスの場合、この新しい設定を有効にするには **Cisco CallManager** サービスを再起 動する必要があります。

#### 次のタスク

個々のデバイスのデバイスモビリティ設定を行うには[、個々のデバイスのデバイスモビリティ](#page-7-1) [の有効化](#page-7-1) (8ページ) を参照してください。

それ以外の場合は、デバイスモビリティに対応するシステムの設定を開始できます[。物理的な](#page-8-0) [場所の設定](#page-8-0) (9 ページ) に進みます。

### <span id="page-7-1"></span>個々のデバイスのデバイス モビリティの有効化

個々のデバイスのデバイス モビリティを有効にするには、次の手順を使用します。この設定 は、クラスタ全体のサービスパラメータ[デバイスモビリティモード(DeviceMobilityMode)] をオーバーライドします。

- ステップ **1** [Cisco UnifiedCM管理(Cisco UnifiedCM Administration)]から、以下を選択します。**[**デバイス(**Device**)**]** > **[**電話(**Phone**)**]**。
- ステップ **2** [検索(Find)] をクリックして、設定するデバイスを選択します。
- ステップ **3 [**デバイス モビリティ モード(**Device Mobility Mode**)**]** ドロップダウン リストから、次のいずれかを選択 します。
	- [オン (On)]: このデバイスでデバイス モビリティが有効になります。
	- [オフ (Off) 1: このデバイスでデバイス モビリティが無効になります。
	- [デフォルト (Default) ]: デバイスは、クラスタ全体のサービスパラメータ[デバイスモビリティモー ド(Device Mobility Mode)] の設定を使用します。これがデフォルト設定です。

ステップ **4 [**保存(**Save**)**]** をクリックします。

### <span id="page-8-0"></span>物理的な場所の設定

デバイスプールに割り当てる物理ロケーションを設定するには、次の手順を使用します。デバ イス モビリティでは、デバイス登録のロケーションを使用して適切なデバイス プールを割り 当てます。

- ステップ **1** [Cisco UnifiedCM管理(Cisco UnifiedCM Administration)]から、以下を選択します。**[**システム(**System**)**]** > **[**物理ロケーション(**Physical Location**)**]**。
- ステップ **2** [新規追加] をクリックします。
- ステップ **3** ロケーションの名前を入力します。
- ステップ **4** ロケーションの説明を入力します。
- <span id="page-8-1"></span>ステップ **5 [**保存(**Save**)**]** をクリックします。

### デバイス モビリティ グループの設定

次の手順を使用して、デバイス モビリティ グループを設定します。これは、同様のダイヤル パターンを使用したサイトの論理的なグルーピングです。たとえば、世界規模のネットワーク を所有する企業は、個々の国を表すデバイス モビリティ グループを設定できます。

- ステップ **1** [Cisco UnifiedCM管理(Cisco UnifiedCM Administration)]から、以下を選択します。**[**システム(**System**)**]** > **[**デバイス モビリティ(**Device Mobility**)**]** > **[**デバイス モビリティ グループ(**Device Mobility Group**)**]**。
- ステップ **2** [新規追加] をクリックします。
- ステップ **3** デバイス モビリティ グループの名前を入力します。
- <span id="page-8-2"></span>ステップ **4** デバイス モビリティ グループの説明を入力します。
- ステップ **5 [**保存(**Save**)**]** をクリックします。

### デバイス モビリティのデバイス プールの設定

デバイス モビリティ用に設定したパラメータを使用してデバイス プールを設定するには、次 の手順を使用します。

ステップ1 [Cisco Unified CM 管理 (Cisco Unified CM Administration) 1から、以下を選択します。[**システム(System)** ] > **[**デバイス プール(**Device Pool**)**]**。

ステップ **2** 次のいずれかを実行します。

<sup>• [</sup>検索(Find)] をクリックし、既存のデバイス グループを選択します。

• [新規追加(Add New)] をクリックして新しいデバイス プールを作成します。

- ステップ **3** [ローミングに合わせて変化する設定(RoamingSensitiveSettings)] で、以前のデバイス モビリティ タスク で設定したパラメータを割り当てます。
	- **[**物理ロケーション(**Physical Location**)**]**:ドロップダウン リストから、このデバイス プールに設定 する物理ロケーションを選択します。デバイス モビリティは、ローミング デバイスにデバイス プー ルを割り当てるときにこのロケーションを使用します。
	- **[**デバイス モビリティ グループ(**Device Mobility Group**)**]**:ドロップダウン リストから、このデバイ ス プールに設定するデバイス モビリティ グループを選択します。
- ステップ **4** [デバイスモビリティ関連情報(Device MobilityRelated Information)]で次のデバイスモビリティ関連フィー ルドを設定します。フィールドと設定オプションの詳細については、オンラインヘルプを参照してくださ い。
	- [デバイス モビリティ コーリング サーチ スペース(Device Mobility Calling Search Space)]:このデバ イス プールを使用するローミング デバイスが使用する CSS を選択します。
	- [AAR コーリングサーチスペース (AAR Calling Search Space) ]: 自動代替ルーティング (AAR) の実 行時にデバイスが使用するコーリング サーチ スペースを選択します。
	- [AARグループ (AAR Group) ]: AARが設定されている場合に、このデバイスのAARグループを選択 します。
	- **[**発呼側トランスフォーメーション **CSS**(**Calling Party Transformation CSS**)**]**:このデバイス プール を使用するローミング デバイスの発信側トランスフォーメーション CSS を選択します。
	- [発呼側トランスフォーメーション **CSS**(**Calling Party Transformation CSS**)] は、[電話の設 定(**Phone Configuration**)] ウィンドウの [デバイス プールの発呼側トランスフォーメーショ ン **CSS** を使用(**Use Device Pool Calling Party Transformation CSS**)] チェックボックスがオ フの場合でも、ローミング デバイスのデバイス レベルの設定をオーバーライドします。 (注)
		- [着信側トランスフォーメーション CSS(Called Party Transformation CSS)] 設定は、ローミン グ デバイスではなくゲートウェイに適用されます。
- ステップ **5** [デバイス プールの設定(Device Pool Configuration)] ウィンドウのその他のフィールドを設定します。 フィールドと設定オプションの詳細については、システムのオンライン ヘルプを参照してください。
- <span id="page-9-0"></span>ステップ **6 [**保存(**Save**)**]** をクリックします。

### デバイス モビリティ情報の設定

デバイスモビリティ情報を設定するには、次の手順に従います。この情報は、ローミングデバ イスの登録先として可能な IP サブネットと、ローミング デバイスに割り当てることができる 対応するデバイス プールを表します。

ステップ **1** [Cisco UnifiedCM管理(Cisco UnifiedCM Administration)]から、以下を選択します。**[**システム(**System**)**]** > **[**デバイス モビリティ(**Device Mobility**)**]** > **[**デバイス モビリティ情報(**Device Mobility Info**)**]**。

- ステップ **2** [新規追加] をクリックします。
- ステップ **3** デバイス モビリティ情報の名前を入力します。
- ステップ **4** ローミング デバイス登録の IP サブネットの詳細を入力します。
	- モバイル デバイスに IPv4 アドレスを使用している場合は、IPv4 サブネットの詳細を入力します。
	- モバイル デバイスに IPv6 アドレスを使用している場合は、IPv6 サブネットの詳細を入力します。
- ステップ **5** いずれかのサブネットに登録するローミングデバイスに割り当てるデバイスプールを選択します。矢印を 使用して、適切なデバイス プールを [選択されたデバイス プール(Selected Device Pools)] リスト ボック スから [使用可能なデバイス プール(Available Device Pools)] リスト ボックスに移動します。
- ステップ **6 [**保存(**Save**)**]** をクリックします。

フィールドと設定オプションの詳細については、オンライン ヘルプを参照してください。

## ローミング デバイス プールのパラメータの表示

次の手順を使用して、デバイスの現在のデバイス モビリティ設定を表示および確認します。

- ステップ **1** [Cisco UnifiedCM管理(Cisco UnifiedCM Administration)]から、以下を選択します。**[**デバイス(**Device**)**]** > **[**電話(**Phone**)**]**。
- ステップ **2** 検索条件を入力して [検索(Search)] をクリックし、デバイス モビリティ モードが有効なデバイスを見つ けます。
- <span id="page-10-0"></span>ステップ **3** [デバイス モビリティ モード(Device Mobility Mode)] の横の [現在のデバイス モビリティの設定を表示す る(View Current Device Mobility Settings)] をクリックします。

ローミングデバイスプールの設定が表示されます。デバイスがローミングしない場合には、ホームの場所 の設定が表示されます。

## デバイス モビリティの連携動作

表 **3 :** デバイス モビリティの連携動作

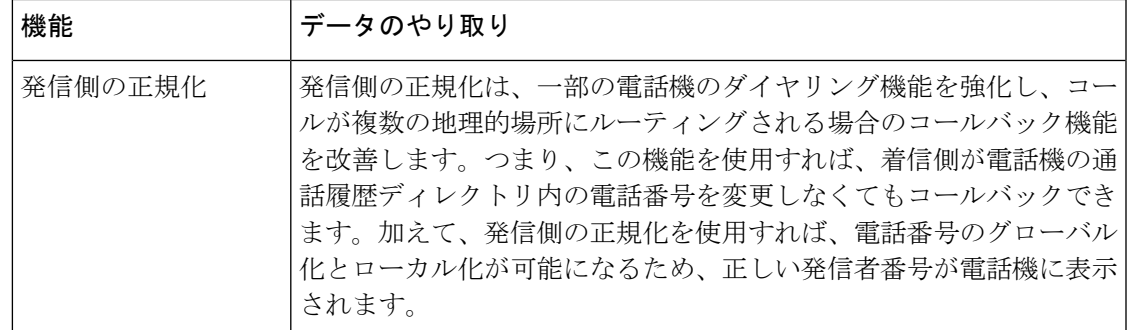

 $\overline{\phantom{a}}$ 

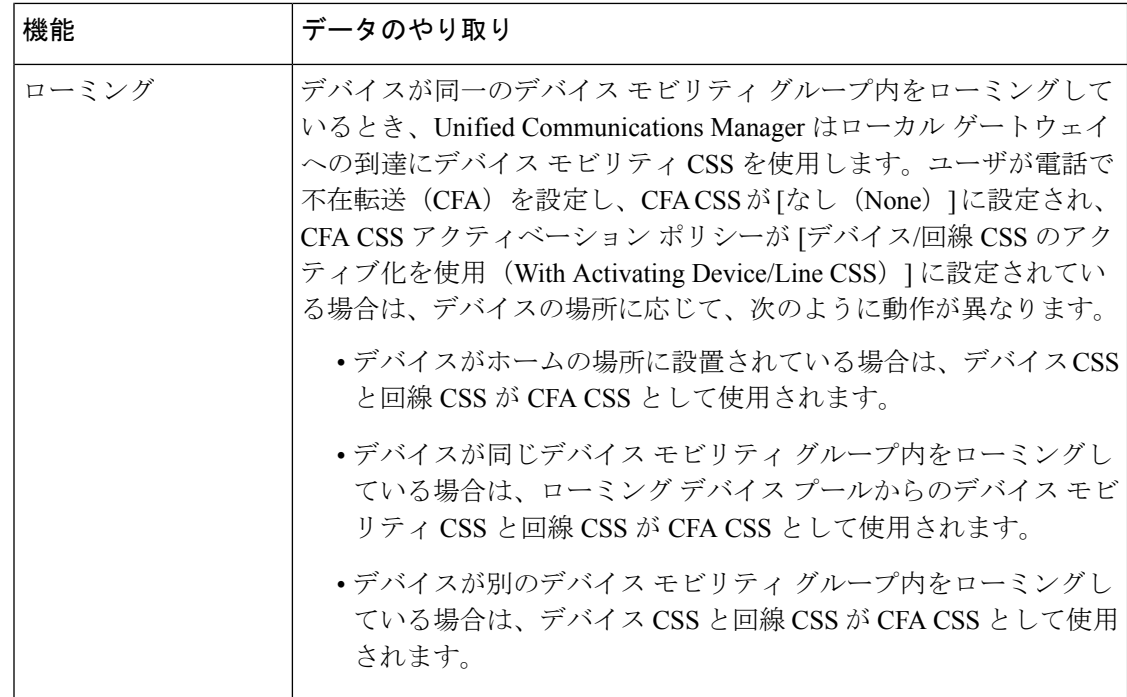

Ι

# <span id="page-12-0"></span>デバイス モビリティの制約事項

表 **<sup>4</sup> :** デバイス モビリティの制約事項

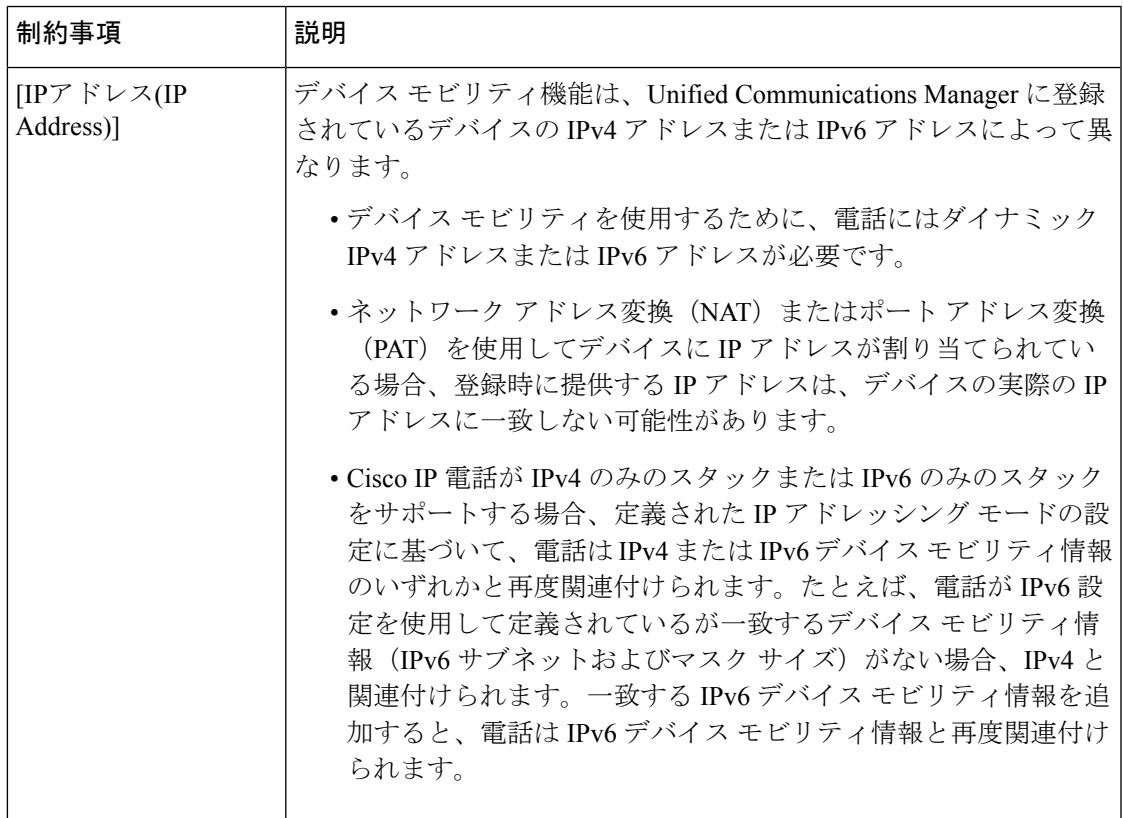

 $\overline{\phantom{a}}$ 

I

デバイス モビリティ